# **ResNet Checklist**

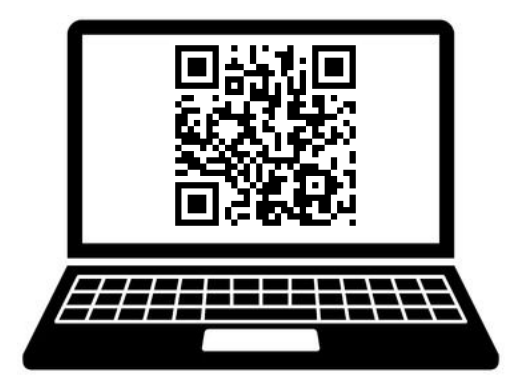

#### **Don't forget to do these things before classes begin:**

- ❏ Connect your smartphone and computer to the BelleNet wireless network. Instructions are available in ResNet's Purple Packet. www.saintmarys.edu/resnet/resnetfaq/#connecting
- ❏ Submit a registration request for any Internet-capable device that you want connected to DeviceNet, such as your television, Apple TV, gaming station, and personal digital assistant. www.saintmarys.edu/resnet/resnetfaq/manualregister.html
- ❏ Request your free license for Microsoft Office (Word, Excel, PowerPoint) if you don't already have one. www.saintmarys.edu/resnet/resnetfaq/#microsoftoffice
- ❏ Install Microsoft Office on your computer. Instructions will be e-mailed to you after your license has been assigned.

#### **Additional things you may want to do:**

- ❏ Install the Bitdefender security software on your computer. www.saintmarys.edu/virus
- ❏ Set up your Saint Mary's e-mail on your smartphone. www.saintmarys.edu/googleapps/mobile
- ❏ Set up Mobility Print so you can print from your computer and smartphone to the printers in the Trumper Computer Center. www.saintmarys.edu/printlimit

### **Need help with anything on this list? If so, contact ResNet!**

## **If you have questions, please contact ResNet for assistance.**

- ResNet Office: B11 Cushwa-Leighton Library
- ResNet E-mail: resnet@saintmarys.edu
- ResNet Helpline: 574-284-5319
- ResNet Website: www.saintmarys.edu/resnet
- ResNet FAQ: www.saintmarys.edu/resnet/resnetfaq
- ResNet Problem Report Form: fixit.saintmarys.edu

Students are encouraged to visit the ResNet Office for technology assistance. We are located on the lower level of Cushwa-Leighton Library and our hours are posted at www.saintmarys.edu/resnet

Important DeviceNet Reminders:

- Devices such as televisions, Apple TVs, gaming stations, and personal digital assistants must be registered before they will be able to connect to the Internet in the residence halls.
- When you complete the registration request online, please provide all required information or a delay in registering your device will occur.
- You will be notified via e-mail when your device has been registered.
- You may need to restart your device after it has been registered before it will connect to the Internet.
- All televisions, Apple TVs, and gaming stations in the residence halls must be connected to DeviceNet via a wired connection (Ethernet, RJ45) for Internet access.